## SWIM – Access to Care SANA Slates – St. Boniface

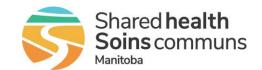

## **Quick Reference Guide**

Book SANA slates at St. Boniface Hospital.

| Patient on the waitlist |                                                                                                    |                                                                                                    |
|-------------------------|----------------------------------------------------------------------------------------------------|----------------------------------------------------------------------------------------------------|
| 1. Select Care Venue    | Add New Patient to procedure room waitlist:  Select St Boniface Hospital Procedure Room Care Venue  Search and add the patient  Fields required to search Client Registry: care venue, HCN and type, and/or first in Search Client Registry  Care Venue:*  St. Boniface Hospital PROCEDURE RCV  With Type*  Subtrinit Reset | Change Care Venue for patient on waitlist  Open Patient Case Details  Confirm the Care Venue is set to SBH-PR  If the Care Venue is not SBH-PR, click the hyperlink to modify to St Boniface Hospital Procedure Room  Click Update  Edit Care Venue  Select a Care Venue  St. Boniface Hospital PROCEDURE ROOM  Update Cancel |
| 2. Attach Documents     | Upload/Scan any required documents  There are no system-enforced mandatory documents for the St. Boniface Hospital Procedure Room.                                                                                                    |                                                                                                    |
| 3. Create Block         | Open the Calendar and create a block for the SBH-PR Care Venue  Create Surgery Block  Create a new surgery block on Dec 27, 2023 for SBH-PR  Labelled as SANA  Starting at 0745 and going until 1200  Create Block                                                                                                    |                                                                                                    |
| 4. Schedule Patient     | <ul> <li>Once the block is created, open the block to begin dragging and dropping patients onto the slate</li> <li>Submit block to the Care Venue</li> </ul>                                                                                                    |                                                                                                    |